Ihr seid nun fertig mit Eurem Text. Er ist nach Euren Wünschen formatiert, die Seitenzahlen sind eingefügt, das Inhaltsverzeichnis steht, die Seitenumbrüche sind korrekt.

Nun wollt Ihr aus Eurer Worddatei eine PDF-Datei erstellen. Das ist eigentlich die einfachste Sache der Welt, wenn man weiß, wie es geht.

Es gibt dafür Programme, die eine Word- oder Excel-Datei (Endungen .doc oder .xls für ältere MS-Office-Versionen, .docx oder .xlsx für Versionen ab 2010). Habt Ihr aber ein Schreibprogramm, wie Word, dann braucht Ihr kein externes Programm, das die Konvertierung vornimmt.

Meine Erklärung hier beruht auf MS Word und Excel 2016 und neuere. Die Konvertierung in der Version 2010 ist gleich. Bei älteren Programmen kann ich Euch nicht versprechen, dass dies da genau so funktioniert.

## **Vorgehensweise**

Gehe auf den Reiter "Datei"

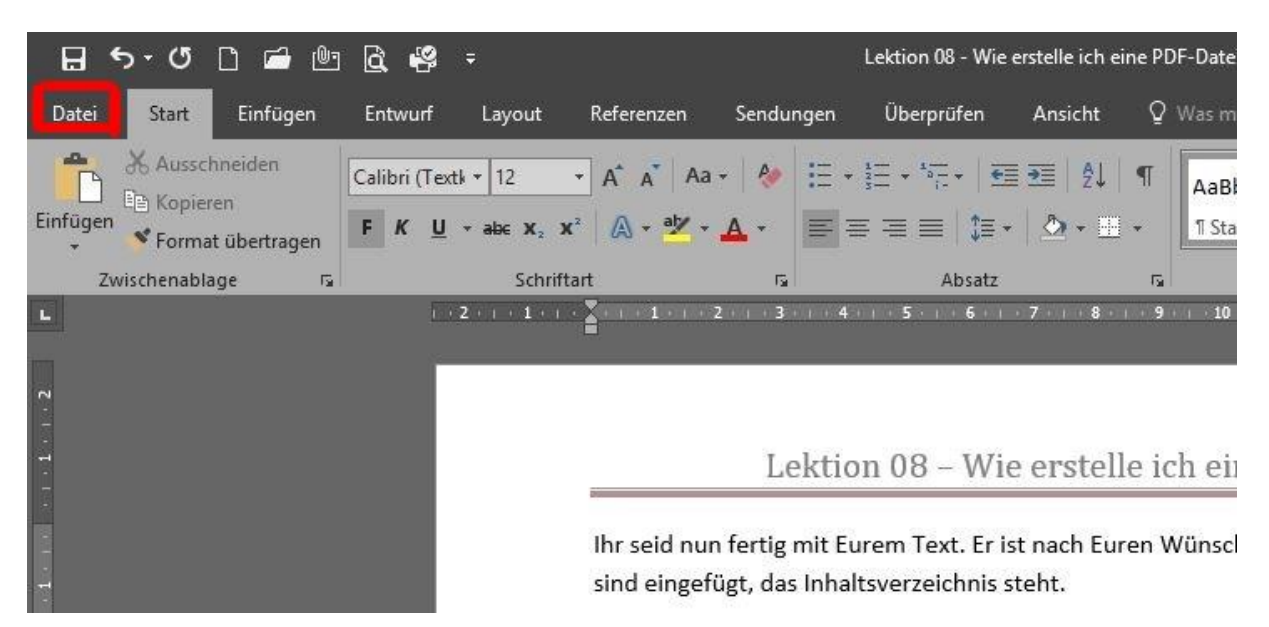

## Es öffnet sich nun dieses Fenster. Klicke nun auf "Speichern unter".

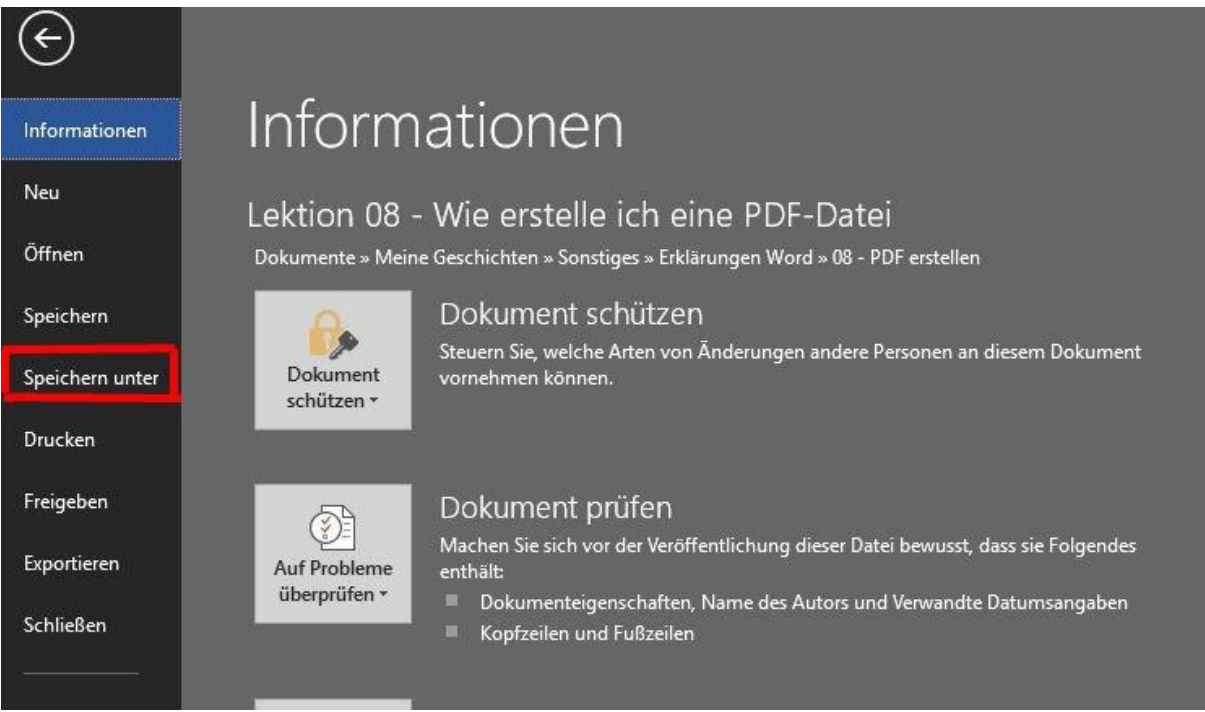

Nun seht Ihr das. Klickt in dem Fenster "Word-Dokument (\*.docx) auf das kleine Dreieck rechts.

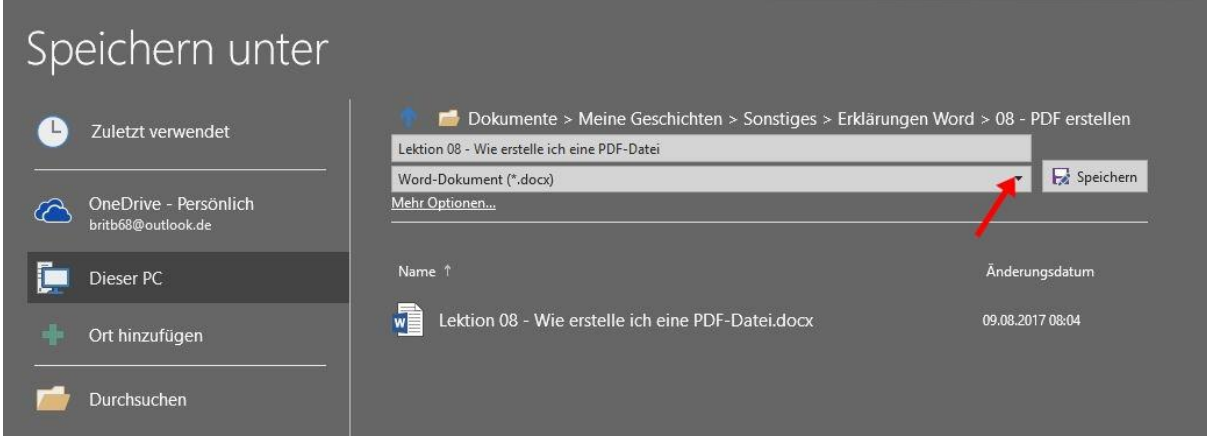

Jetzt öffnet sich dieses Fenster.

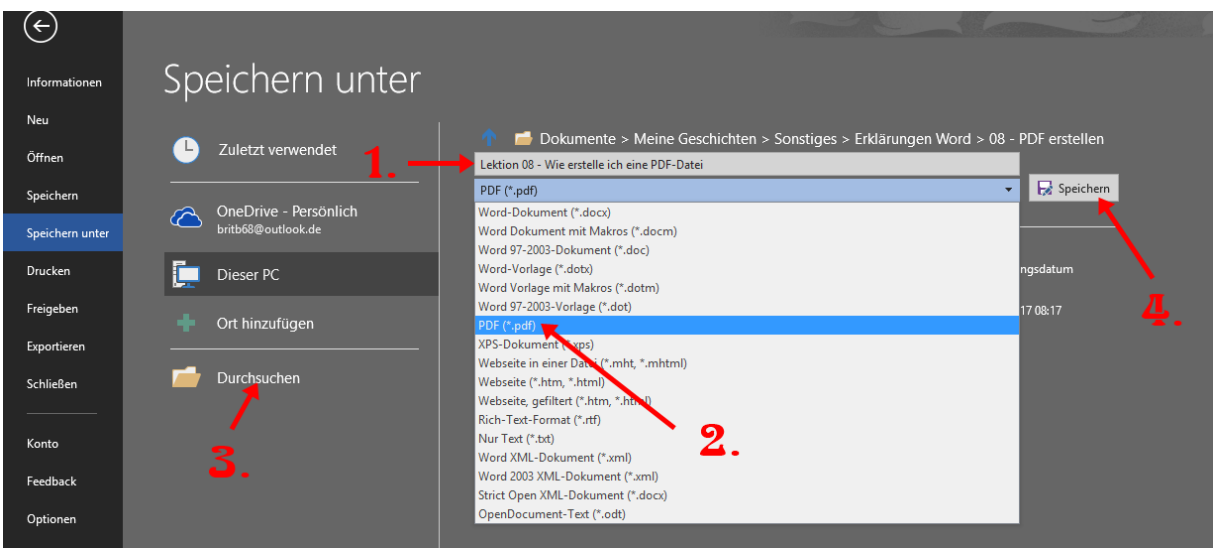

- 1. Gebt Eurer Datei einen Namen, es kann auch der bestehende Eurer Word-Datei sein.
- 2. Klickt die Auswahlmöglichkeit PDF (\*.pdf) an
- 3. Sucht den Ordner auf Eurem PC, wo Ihr die Datei speichern wollt
- 4. Klickt auf "Speichern" Nun wird Eure Word- oder Excel-Datei in das PDF-Format konvertiert.
- 5. Jetzt könnt Ihr die Datei öffnen und nachschauen, ob sie Euren Vorstellungen entspricht.

Dies ist nun die fertige PDF-Datei.

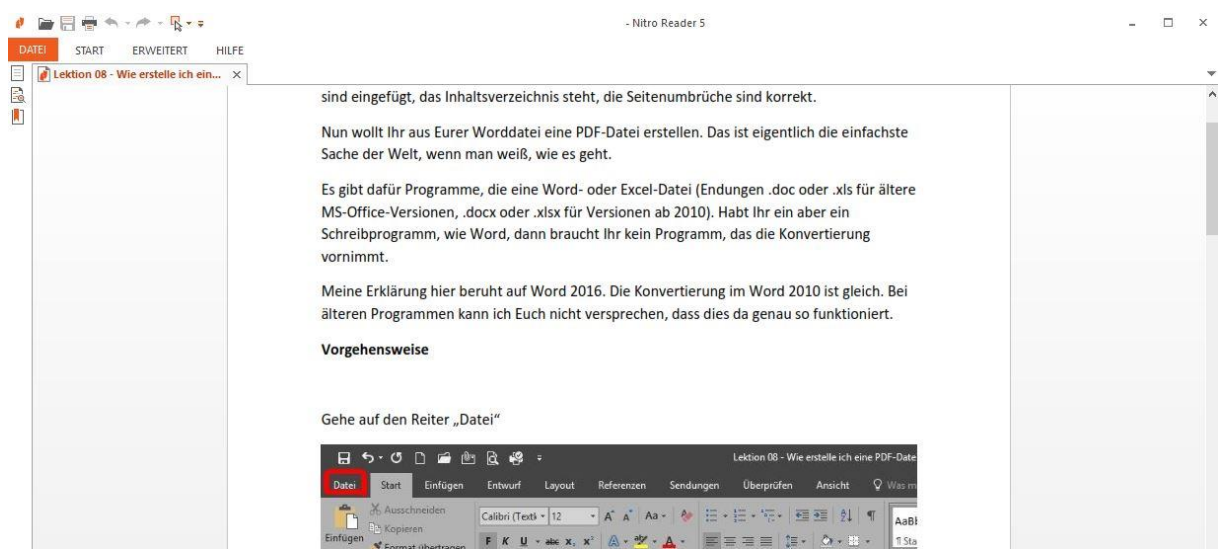

Um eine PDF-Datei zu öffnen, gibt es verschiedene Programme, die in den Funktionen in etwa gleich sind. Die gängigste ist Adobe Acrobat Reader. Der Nachteil dieses Programms ist aber, dass bestimmte Funktionen, wie z.B. Bearbeiten direkt in der PDF-Datei nur in der kostenpflichtigen Version verfügbar ist. Es gibt genügend kostenlose Programme, bei denen diese Funktion inklusive ist. Ich benutze den Nitro-Reader. In diesem Programm sind Funktionen, wie QuickSign (Unterschrift) einfügen, Text einfügen oder Textstellen markieren und die bearbeitete Datei speichern inklusive.

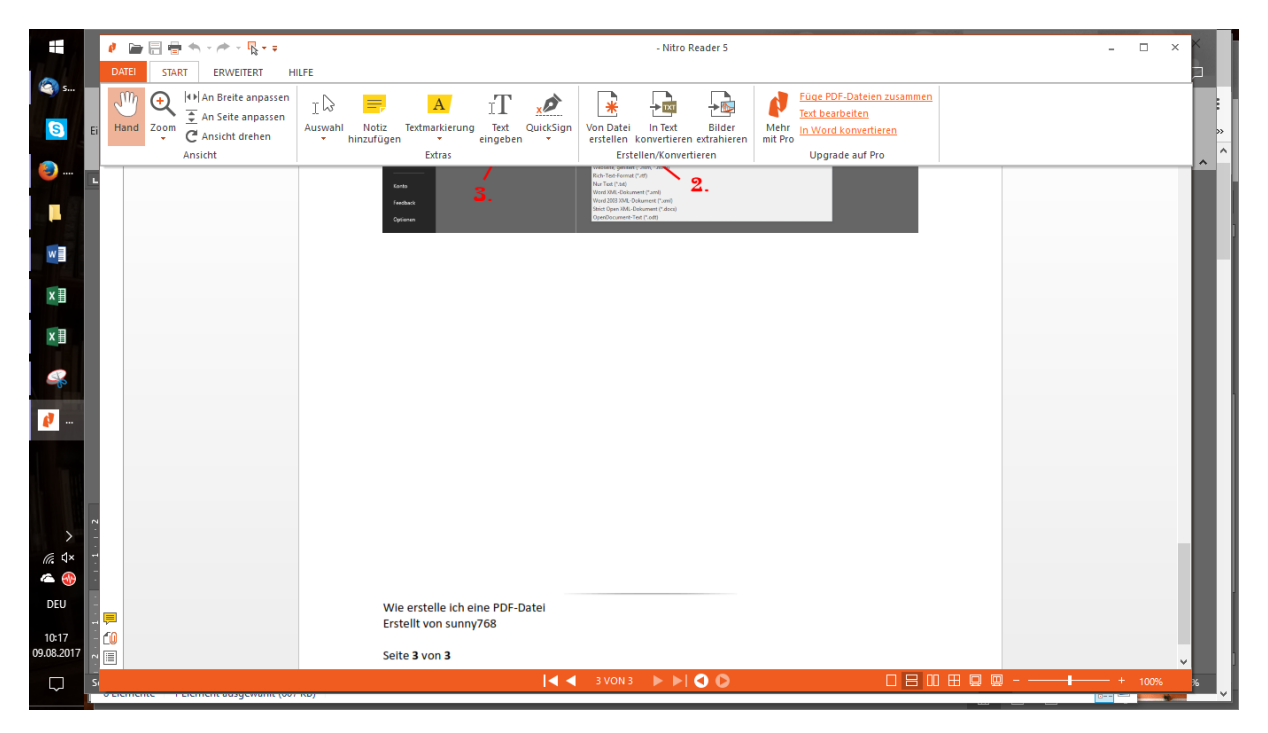

Was ich an Nitro-PDF bemängle, ist dass man beim Bearbeiten der Datei den Cursor sehr genau setzen muss, wenn man Text einfügen will. Ansonsten ist das Programm leicht zu händeln. Fügt man eine Unterschrift ein, ist diese, wenn sie einmal gesetzt ist, nicht mehr veränderbar. Bevor man die Unterschrift endgültig festsetzt, erhält man vom Programm nochmals eine Warnung deswegen.